# 1. Unpack your Aptiva PC

Locate the following items:

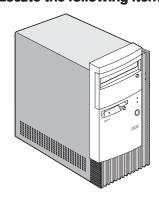

Microtower

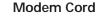

Mouse

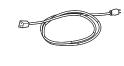

Power Cord

**Speaker Power Adapter** 

(available with some models)

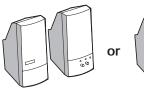

Either set of speakers

Keyboard

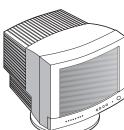

Monitor with stand you attached

(may be sold separately)

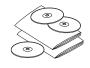

**Publications and CD-ROMs** 

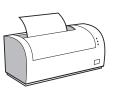

Printer (sold separately)

## **2.** Connect the system components

Attach components to the computer as shown.

If you need setup instructions for components that are not shown here, refer to the back of this sheet or the instructions that came with the component.

#### Note:

Most cable connectors are color-coded to match the location at the back of the system unit where you connect the cable.

Read "Safety information" in the Aptiva Reference Guide to learn about connecting cables.

For machine type 2158, incorrectly installing speakers other than those originally shipped with your Aptiva PC could cause permanent damage to your speakers.

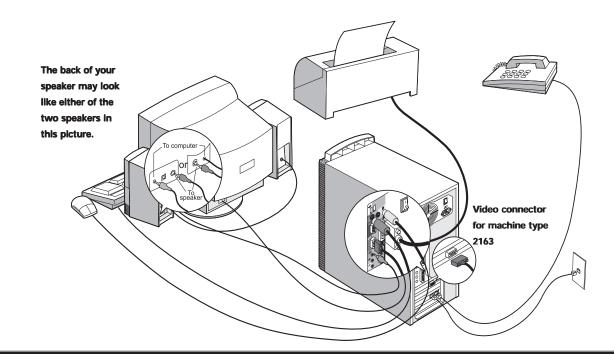

### **3.** Connect the power cables

The voltage selector switch should be preset for your area; however, contact your local power company if you are uncertain of the voltage for your area.

- If the voltage supply range in your area is 100-127V, set the voltage selector switch so you can see 115V or 115.
- If the voltage supply range in your area is 200-240V, set the voltage selector switch so you can see 230V or 230.

Plug the monitor and the computer into an electrical outlet. For clarity, only the power cords are shown in this picture.

### Note:

If your computer has a power switch on the back of the computer, press it in the on position (1=on).

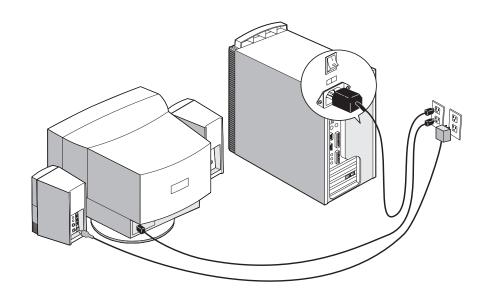

(Continued on next page)

## 4. What to do next

A. Turn on the monitor, computer, (and speakers on some modes).

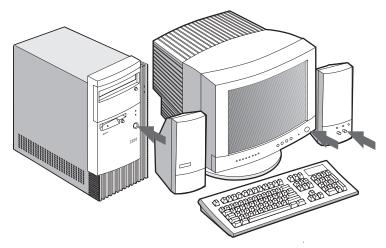

C. Click "How Do I..." and "Get Help" in Access Aptiva to learn about your computer.

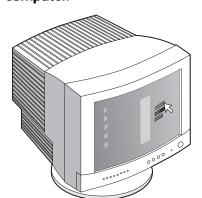

B. You must complete the Windows 98 setup. During this process, you must type the Windows Product ID number printed on the Certificate of Authenticity that came with the Introducing Microsoft Windows 98 booklet.

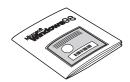

During setup, review the printed documentation that came with your computer.

D. If you need additional help, see the HelpWare Support and Services chapter in the *Aptiva Reference Guide* that came with your computer.

Save this setup poster for future reference.

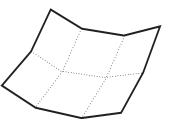

# **5.** Connecting additional components

The following figures show you how to connect additional components which may have come with your computer (or that you purchased separately). Some components may require software or BIOS setup. Refer to the documentation that came with the component for more information.

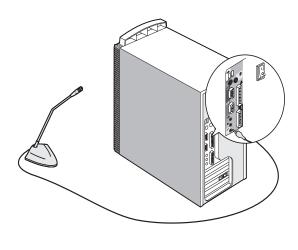

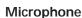

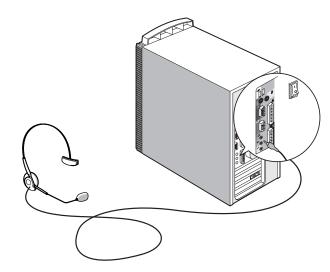

Headset Microphon

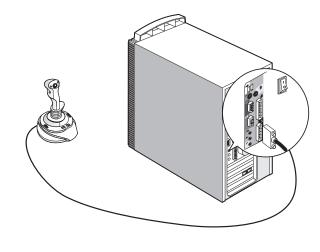

Joystick

IBM and Aptiva are trademarks or registered trademarks of International Business Machines Corporation. Microsoft, Windows, and the Windows 98 logo are trademarks or registered trademarks of Microsoft Corporation. Printed in USA 12/98

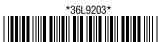